Ciències 15 (2010) Experiències didàctiques i treballs pràctics

# Utilització d'applets<br>en l'obtenció i estudi de les corbes de valoració àcid-base

**José Ángel Hernández Santadaría**  *Institut Badalona VII* [jherna24@xtec.cat](mailto:jherna24@xtec.cat)

*La utilització d'*applets *Java permet generar de manera ràpida i senzilla els gràfics i les dades més rellevants d'una gran varietat de valoracions àcid–base. En l'activitat que descrivim a continuació l'alumnat fa servir* applets *per obtenir les corbes de diverses valoracions i després realitza l'anàlisi i interpretació dels resultats amb la guia d'un qüestionari.* 

**Paraules clau:** química, batxillerat, corbes de valoració àcid-base, indicadors, *applets*

#### INTRODUCCIÓ

En diferents apartats del nou currículum de la matèria de química de batxillerat es fa referència a l'ús de simuladors de processos químics en les activitats d'ensenyament-aprenentatge de l'assignatura.

En relació a la contribució de la matèria a les competències generals del batxillerat, des de l'àmbit de la química es pot treballar de diverses maneres la competència en gestió i tractament de la informació i la competència digital. Una d'elles és mitjançant la utilització de simuladors.

Per altra banda, un dels objectius de la matèria planteja que l'alumnat ha d'assolir la capacitat de planificar i realitzar treballs investigatius que impliquin el disseny d'experiments i l'ús d'equips informàtics.

Al Decret 142/2008 del 29 de juliol també es relacionen els treballs experimentals del currículum de química de batxillerat. Pel que fa als treballs experimentals relacionats amb els equilibris àcidbase, s'indica que a primer de batxillerat cal realitzar la determinació experimental de la quantitat d'un àcid o una base que conté un producte quotidià. A segon curs cal portar a terme, per una banda, l'observació de la capacitat reguladora del pH de certes solucions i, per una altra, l'obtenció i interpretació de la corba de valoració d'un àcid fort o una base forta.

En el cas del nostre centre, s'ha optat per realitzar a primer curs la determinació de la quantitat d'àcid acètic present en un vinagre comercial per ajudar així l'alumnat a familiaritzar-se amb els materials i la tècnica de la volumetria àcid-base. A segon curs hem programat dues activitats: l'estudi del comportament de les dissolucions tampó davant l'addició de petites quantitats d'àcids i bases forts utilitzant sensors de pH i el programari Multilab (Tortosa, 2005) i l'obtenció i estudi de corbes de valoració àcid-base.

Es poden obtenir corbes de valoració mitjançant la utilització d'un sistema de captació de dades però això en la pràctica presenta algunes limitacions, sobretot pel que fa al nombre i tipus de corbes que es poden obtenir i estudiar en un temps raonable. Una possibilitat seria obtenir i estudiar un sol tipus de corba de valoració (àcid fort amb base forta) mitjançant l'equipament i el programari de l'aula de ciències (Aparicio, 2003). La nostra opció ha estat aprofitar les possibilitats d'alguns *applets* Java disponibles a Internet per generar i interpretar les corbes de valoració de diverses reaccions àcid-base.

Considerem que amb aquesta selecció d'activitats es poden aconseguir dos objectius: treballar els continguts experimentals prescrits al currículum i possibilitar que l'alumnat, al llarg dels dos cursos de batxillerat, es familiaritzi tant amb les tècniques volumètriques com amb la utilització de sistemes de captació de dades i els simuladors.

## **APPLETSI** PROGRAMES DE SIMULACIÓ

Actualment es pot trobar a Internet un gran nombre d'*applets* i programes que permeten simular volumetries àcid-base i obtenir-ne les corbes de valoració i les dades relacionades ( $K_a$  de l'àcid,  $K_b$ de la base, pH inicial, pH del punt d'equivalència, volum d'agent valorant consumit, interval de viratge de l'indicador seleccionat, etc.).

Els *applets* reuneixen unes prestacions ben interessants: normalment són d'accés gratuït i senzilla utilització, permeten obtenir les corbes de valoració de diverses reaccions en poc temps (en una sessió de classe es poden obtenir els gràfics i realitzar la seva interpretació) i amb un equipament molt accessible (només cal un ordinador connectat a Internet).

Per altra banda, també podem trobar programes de simulació amb prestacions semblants i en alguns casos superiors a les dels *applets*. Els únics inconvenients que presenten aquests programes és que s'han d'instal·lar en tots els ordinadors on s'hagin d'utilitzar i que la majoria d'ells no són gratuïts (*freeware)*, sinó que s'ha de pagar una llicència per utilitzar-los (*shareware*).

A continuació es faciliten algunes adreces d'Internet on es poden trobar *applets* i programes que permeten generar corbes de valoració àcid-base (la data de l'última consulta de totes les adreces és el 5 de febrer de 2010):

# Applets

- Royal Society of Chemistry indicator [http://www.chemit.co.uk/uploads/java/rsc\\_indicat](http://www.chemit.co.uk/uploads/java/rsc_indicator/applet.htm) or/applet.htm
- Virtual titrator 1.5 <http://expedioscientiam.net/titrator/titrator.html>
- The Titration Applet <http://access.mmhs.ca/compsci/Titration.html>
- Universitat d'Atenes [http://www.chem.uoa.gr/applets/AppletTitration/](http://www.chem.uoa.gr/applets/AppletTitration/Appl_Titration2.html) Appl\_Titration2.html
- Williams College [http://www.williams.edu/Chemistry/dbingemann/](http://www.williams.edu/Chemistry/dbingemann/Chem153/titration.html) Chem153/titration.html
- Davidson College [http://www.chm.davidson.edu/java/titrate/titrate.](http://www.chm.davidson.edu/java/titrate/titrate.html) html
- University of Southern California <http://chemmac1.usc.edu/Bruno/java/Titrate.html>
- University of Illinois [http://lrs.ed.uiuc.edu/students/mihyewon/Titratio](http://lrs.ed.uiuc.edu/students/mihyewon/Titration/Titration.html) n/Titration.html

## Programes de simulació

#### **Freeware**

- CurTiPot <http://www2.iq.usp.br/docente/gutz/Curtipot.html>
- Acid Base Lab <http://chemometrix.ua.ac.be/dl/acidbase/>
- Acid Base Titration 2.0 [http://www.brothersoft.com/acid-base-titration](http://www.brothersoft.com/acid-base-titration-download-104635.html)download-104635.html

#### **Shareware**

- WinVal [http://www.vaxasoftware.com/soft\\_edu/winval.ht](http://www.vaxasoftware.com/soft_edu/winval.html) ml
- $\bullet$  EABW [http://www.vaxasoftware.com/soft\\_edu/eabw.ht](http://www.vaxasoftware.com/soft_edu/eabw.html) ml
- pH Calculator [http://www.chembuddy.com/?left=BATE&right=p](http://www.chembuddy.com/?left=BATE&right=pH-calculator) H-calculator

# DESCRIPCIÓ DE L'ACTIVITAT

La corba de valoració és la representació gràfica de la variació del pH d'una dissolució àcida o bàsica en funció del volum de dissolució que s'hi afegeix per neutralitzar-la.

Per altra banda, per escollir quin indicador àcidbase cal emprar per determinar el punt d'equivalència d'una neutralització és fonamental disposar de la corba de valoració de la reacció.

A continuació descrivim una activitat en la que s'utilitzen dos *applets* per a l'obtenció de corbes de valoració, no només en el cas de la reacció d'un àcid fort amb una base forta, sinó en moltes altres situacions (àcids febles, bases febles, àcids monopròtics i polipròtics). Els *applets* seleccionats es complementen i permeten obtenir una gran varietat de corbes de valoració, a més de facilitar un conjunt de dades d'interès sobre les reaccions de neutralització estudiades.

# Objectius de l'activitat

- Obtenir les corbes de valoració per a diferents parelles d'àcids i bases amb ajuda d'*applets* disponibles a Internet
- Determinar el punt d'equivalència de les valoracions
- Justificar la tria dels indicadors més adients per a cada valoració

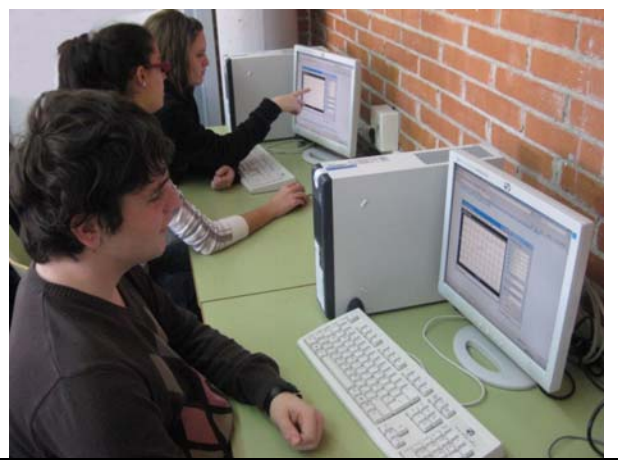

**Figura 1**. Alumnes de segon de batxillerat realitzant l'activitat a l'aula de ciències

## Primera part: valoracions àcid–base i tria de l'indicador

Per realitzar la primera part de l'activitat s'ha d'utilitzar l'*applet* disponible a l'adreça:

#### [http://www.chemit.co.uk/uploads/java/rsc\\_indicator/](http://www.chemit.co.uk/uploads/java/rsc_indicator/applet.htm) applet.htm

Una vegada finalitzada cadascuna de les valoracions proposades l'alumne ha de capturar de la pantalla de l'ordinador les imatges amb els gràfics i les dades per tal d'inserir-les en l'informe de l'activitat. Una manera senzilla de capturar les imatges de la pantalla és prémer el botó "Imprimir pantalla" del teclat de l'ordinador, obrir un programa d'edició d'imatges (*Paint, Paint Shop Pro*, etc.) i fer: *Edició* > *Enganxar com a nova imatge*. A partir d'aquí només caldrà seleccionar i retallar l'àrea de la imatge que ens interessi.

En la imatge capturada ha d'aparèixer el gràfic amb la corba de valoració, el pH del punt d'equivalència, els valors de  $K_a$  de l'àcid i  $K_b$  de la base i l'indicador seleccionat, tal i com mostra la figura 2.

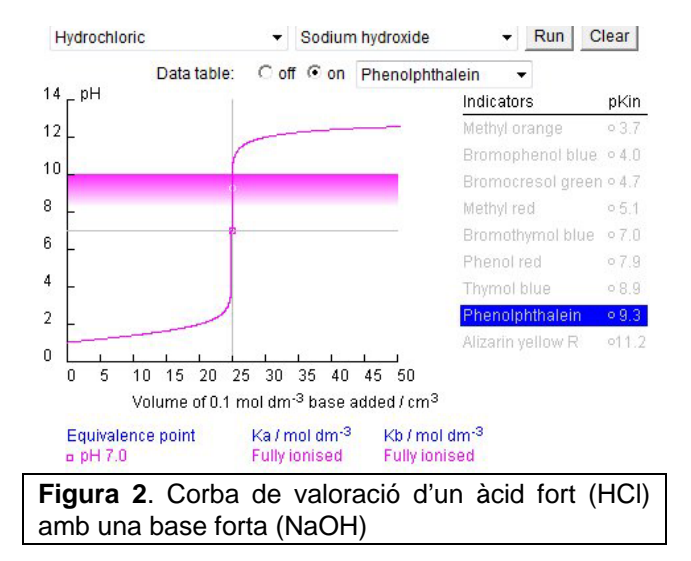

Aquest *applet* permet seleccionar l'àcid a valorar (HCl i vuit àcids febles), la base emprada com a agent valorant (NaOH i sis bases febles) i també triar entre nou indicadors àcid-base. La dissolució de base afegida és sempre de concentració 0,1 M.

En aquesta primera part de l'activitat es demana a l'alumnat que generi les corbes corresponents a les següents valoracions:

- Àcid fort (HCl) amb una base forta (NaOH)
- Àcid fort (HCl) amb una base feble  $(NH_3)$
- Àcid feble (àcid etanoic) amb una base forta (NaOH)
- Àcid feble (àcid etanoic) amb una base feble  $(NH_3)$

#### Segona part: valoració d'àcids monopròtics, dipròtics i tripròtics

Per realitzar la simulació de les següents volumetries àcid-base i obtenir les corresponents corbes de valoració, utilitzarem l'*applet Virtual Titrator 1.5* disponible en la següent adreça d'Internet:

#### <http://expedioscientiam.net/titrator/titrator.html>

En cadascun dels casos a estudiar l'alumne ha de capturar la imatge de les corbes de valoració obtingudes i el panell de dades, així com el pH i el volum de base consumit en el punt o punts d'equivalència (si l'àcid és polipròtic).

L'*applet* permet generar diferents tipus de gràfics. Per obtenir les corbes de valoració típiques cal seleccionar en el menú: *Graphs > Titration curve (pH vs mL base)*.

En tots els casos es proposa emprar 50 mL de dissolució d'àcid de concentració 0,1 M (dissolució a valorar). Com a agent valorant s'utilitza sempre una dissolució de base forta de concentració 0,1 M.

Per visualitzar el punt o punts d'equivalència i les seves coordenades cal seleccionar les opcions següents en el menú: *File > Label Chemistry Points > Equivalence point (s)* 

Una vegada fet això es poden anotar les coordenades del punt (o punts) d'equivalència o capturar la imatge de la pantalla de l'ordinador (figura 3).

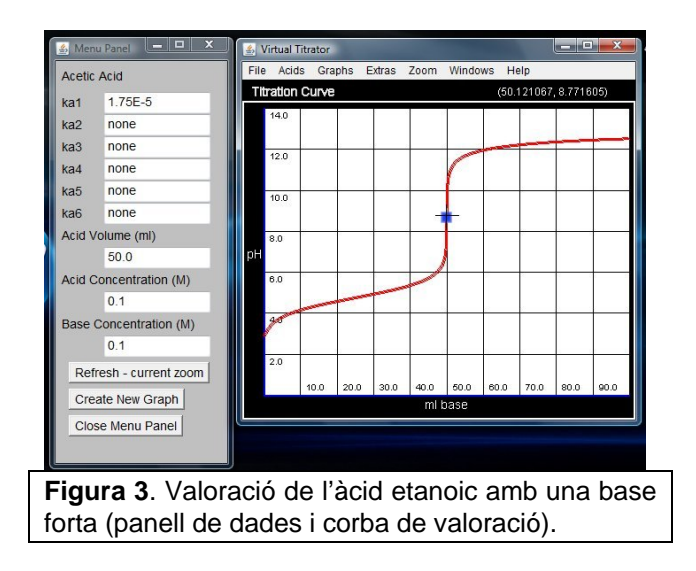

Com es pot observar a la figura 3, el punt d'equivalència de la corba de valoració de l'àcid etanoic (àcid feble monopròtic) apareix marcat amb un punt de color blau. En situar el cursor sobre el punt, a la part superior dreta del gràfic es mostren les seves coordenades (mL de base consumits i pH).

Aquest *applet* també permet visualitzar sobre el gràfic els valors de pKa dels equilibris de dissociació de l'àcid. Per aconseguir això cal seleccionar la següent opció del menú: *File > Label Chemistry Points > pKa(s)*

La figura 4 mostra la corba de valoració d'un àcid feble dipròtic, l'àcid carbònic. Els punts de color blau corresponen als dos punts d'equivalència i els punts de color verd als valors de p $K<sub>a</sub>$  de les dues dissociacions de l'àcid. Per conèixer les coordenades dels diferents punts només cal situar el cursor sobre seu.

El *Virtual Titrator 1.5* permet escollir entre un nombre veritablement important d'àcids. Desplegant el menú *Acids* es pot triar entre més de qua-

ranta àcids monopròtics, trenta-set àcids dipròtics, tretze àcids tripròtics, quatre àcids tetrapròtics i un àcid hexapròtic.

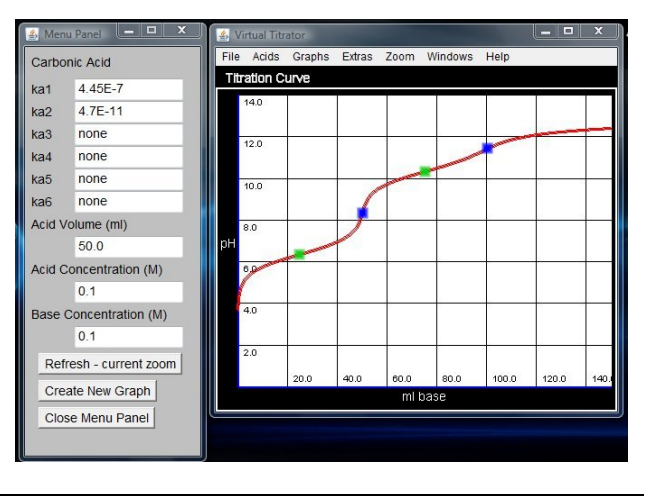

**Figura 4**. Corba de valoració de l'àcid carbònic

En l'activitat plantejada a l'alumnat del nostre institut hem optat per obtenir les corbes de les valoracions següents:

- Àcid fort monopròtic (HCl) amb una base forta
- Àcid feble monopròtic (àcid iòdic) amb una base forta
- Àcid feble monopròtic (àcid hipoiodós) amb una base forta
- Àcid sulfúric amb una base forta (l'H<sub>2</sub>SO<sub>4</sub> és un àcid dipròtic amb una primera dissociació total i la segona incompleta)
- Àcid feble dipròtic (H<sub>2</sub>CO<sub>3</sub>) amb una base forta.
- Àcid feble tripròtic ( $H_3PO_4$ ) amb una base forta.

# QÜESTIONARI DE L'ACTIVITAT

Per guiar l'alumnat en l'anàlisi i discussió de les corbes de valoració i de les dades obtingudes amb els *applets,* pot resultar útil que el professor plantegi als alumnes una sèrie de preguntes. Com que els *applets* emprats ofereixen un ampli ventall de possibilitats, segons la selecció de reaccions de neutralització que es realitzi es podran dissenyar diferents qüestionaris.

A continuació presentem el qüestionari que hem plantejat a l'alumnat de batxillerat del nostre institut. Una vegada finalitzada l'activitat es demana que cada alumne/a elabori i lliuri al professor un informe que inclogui els gràfics obtinguts i la respostes a les preguntes següents:

## **O**üestions

1. Escriu les equacions químiques ajustades corresponents a les reaccions de neutralització de totes les valoracions realitzades.

2. Justifica els valors de pH del punt d'equivalència de les valoracions realitzades en la primera part de l'activitat. Recorda que el pH del punt d'equivalència depèn del tipus de sal formada en la reacció de neutralització.

3. Observa la corba de valoració següent (valoració d'una dissolució de NaOH amb una dissolució d'HCl). Justifica per què es pot emprar la fenolftaleïna o el taronja de metil com a indicadors per aquesta valoració malgrat els seus intervals de viratge no estan propers al pH del punt d'equivalència.

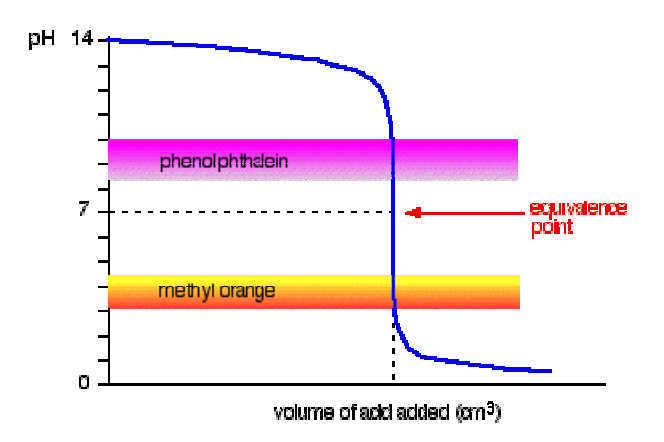

**Figura 5**. Corba de valoració d'una dissolució d'hidròxid de sodi amb àcid clorhídric.

4. Si et fixes en les corbes de valoració obtingudes en la primera part de l'activitat veuràs que el canvi de color dels indicadors no és instantani. Quina és l'amplitud (en unitats de pH) de l'interval de viratge dels indicadors que has utilitzat?

5. Observa les corbes de valoració corresponents a la reacció de l'àcid etanoic amb una base forta (NaOH) i amb una base feble  $(NH_3)$  i respon:

a) Es pot utilitzar la fenolftaleïna com a indicador en aquestes dues valoracions?

b) Pots explicar per què és convenient emprar una base forta com a agent valorant en la valoració dels àcids febles?

6. Compara les corbes de valoració dels dos àcids febles monopròtics estudiats en la segona part de l'activitat (àcid iòdic i àcid hipoiodós). Trobes alguna relació entre la força de l'àcid  $(K_a)$  i el

salt de pH que es produeix al voltant del punt d'equivalència? Raona la teva resposta.

7. Escriu les equacions químiques corresponents a les dues dissociacions de l'àcid sulfúric.

8. Quan es valora una dissolució de carbonat de sodi amb un àcid fort, l'àcid clorhídric, s'obté una corba de valoració com la següent:

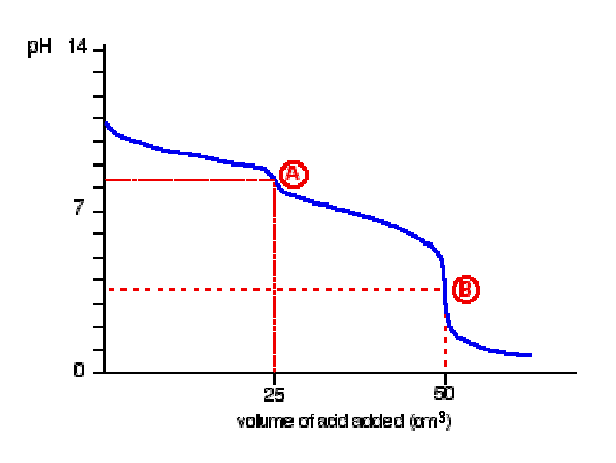

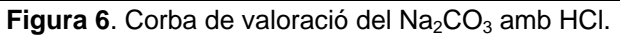

a) Completa les equacions químiques següents:

*L'equació global de la reacció de neutralització entre el carbonat de sodi i l'àcid clorhídric és:* 

 $Na<sub>2</sub>CO<sub>3</sub>$  (aq) + 2 HCl (aq)  $\longrightarrow$  2 NaCl (aq) + +  $CO<sub>2</sub>$  (g) + H<sub>2</sub>O (l)

*La valoració del carbonat de sodi té dos punts d'equivalència (A i B). El primer punt correspon a la reacció:* 

 $Na_2CO_3$  (s) + HCl (aq)  $\longrightarrow$  ............... (aq) +  $+$  NaHCO<sub>3</sub> (aq)

*El segon punt correspon a la reacció:* 

 $NaHCO<sub>3</sub>$  (aq) + HCl (aq)  $\longrightarrow$  NaCl(aq) + H<sub>2</sub>O(l) + + ............. (g)

b) Completa la frase següent:

*Per portar a terme aquesta valoració necessitem dos indicadors: podem emprar primer l'indicador ....................................., que canviarà de color ............................. a incolor. Quan s'hagi produït el canvi i abans de continuar afegint HCl, s'afegeixen unes gotes de dissolució de l'indicador ................* 

*.................... que quedarà inicialment de color groc i al final serà vermell.* 

Pots trobar els canvis de color i els intervals de viratge d'un gran nombre d'indicadors àcid-base a l'adreça:

[http://antoine.frostburg.edu/chem/senese/101/acidb](http://antoine.frostburg.edu/chem/senese/101/acidbase/indicators.shtml) ase/indicators.shtml

9. Com expliques que la gràfica que s'obté en la valoració de l'àcid fosfòric amb NaOH tingui tres punts d'inflexió?

## VALORACIONS FINALS

La utilització d'*applets* en l'obtenció i estudi de les corbes de valoració àcid-base presenta una sèrie d'importants avantatges:

- Senzilla utilització
- Rapidesa (en una sessió de classe es poden obtenir i estudiar diverses corbes de valoració)
- Equipament accessible (ordinador connectat a Internet)
- Obtenció de corbes corresponents a reaccions de neutralització que poden ser de difícil observació amb l'equipament habitual d'un laboratori escolar (àcids febles, àcids polipròtics)
- Economia (normalment són d'accés gratuït)

Per altra banda, els *applets* també poden resultar de gran utilitat de cara a:

- Realitzar demostracions a l'aula
- Preparar amb l'alumnat determinades experiències abans de portar-les a la pràctica en el laboratori
- Mostrar processos que no es poden realitzar de manera experimental en un centre de secundària per limitacions de temps o d'equipament
- Evitar la realització d'experiències perilloses al **laboratori**
- Facilitar l'autoaprenentatge i l'autoavaluació de l'alumnat

# **BIBLIOGRAFIA**

Currículum de batxillerat. Decret 142/2008 de 29 de juliol (*DOGC* núm. 5183).

TORTOSA MORENO, M. (2005). Què vol dir solució tampó? *Ciències*, nº 4, pàgs. 18-22. [http://crecim.uab.cat/revista\\_ciencies/revista/nu](http://crecim.uab.cat/revista_ciencies/revista/numeros/numero 004/ciencies 004 p18-22 dissolucions tampo tortosa.pdf) meros/numero%20004/ciencies%20004%20p18-

22%20dissolucions%20tampo%20tortosa.pdf

APARICIO, A . i LOZANO, M.T. (2003). *Valoració d'un àcid fort amb una base forta*. Centre de Documentació i Experimentació en Ciències i Tecnologia (article en línia, data de consulta: 5 de febrer de 2010). [http://www.xtec.es/sgfp/matform/multilog/quimic](http://www.xtec.es/sgfp/matform/multilog/quimica/acid.pdf)

a/acid.pdf

CLARK, Jim (2009). *Chemguide: Helping you to understand Chemistry* (en línia, data de consulta: 5 de febrer de 2010).

[http://www.chemguide.co.uk/physical/acidbasee](http://www.chemguide.co.uk/physical/acidbaseeqia/phcurves.html) qia/phcurves.html